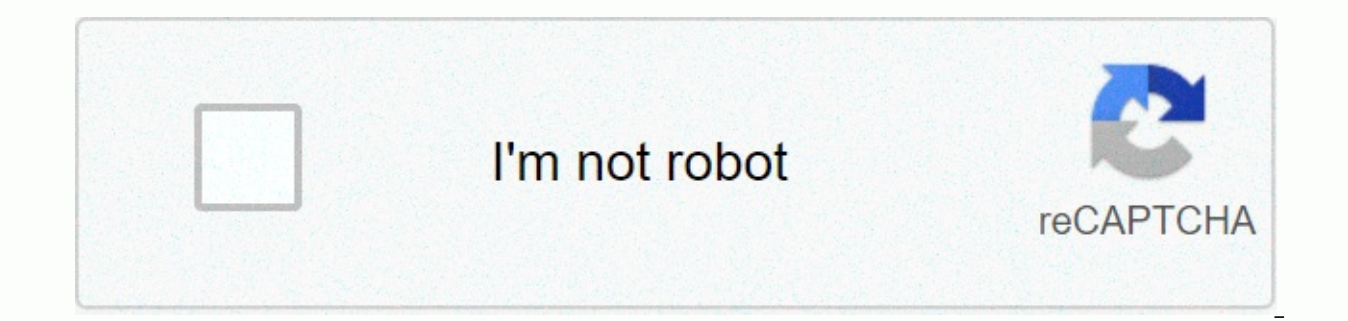

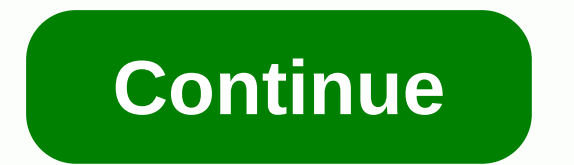

**Granado espada japan guide**

This is a guide on how to access and play Granado Espada Japan servers. Please follow this step:- 1. you need a VPN to connect japan server Download VPn here 2. go to register your account using Open ID and Start download Granado Espada in Japan. How do I change the language (English)? Please download and install it. And play free English Granado Espada in Japan. Are they the same? Steam has 3 Granado Espada clients (separated publisher). G version). The Japanese version also has unique features such as support, buff, improve personal skill, combine attribute attack monster attribute, and much more. However, the new full patch is published on March 5, so ther – GM Asoka's Blessing Event will end. – During this maintenance, gm asoka NPC Reboldoeux will be cancelled. - [GM Asoka's blessing] buff will be removed in this diet. First, make sure you have a Japanese keyboard installed Add Language and Find Japanese, Install a language pack and continue to restart your laptop when you have done this is a guide on how to access and play Granado Espada on Japanese servers. Please observe this basic rule to openly English. MMORPG always requires an active community. If you have a clan/faction or chat group, please post your clan/fraction forum or contact (and server) in the comments so that interested players can contact you. Shortener to hide link referer, after testing with Who is my Referer. 1. CREATE VIRTUAL PRIVATE NETWORK (VPN) GE Japan has ip block implemented, so you have to use Japan VPN to play. VPN Gate is a list of free public VPN. any of the following methods: Microsoft SSTP . No software required. Just enter the host name, logon name, and password. SoftEther VPN. You need to install software that automatically updates your VPN list. It is possible REGISTER GRANADO ESPADA (JAPAN) Go to GE Japan - Registration page. You can either manually register or use OpenID to automatically register with a different network ID Twitter, Google, Facebook). Note that manual registra Lexilogos or Linguanaut to help you with Japanese Japanese Input. 3. DOWNLOAD GRANADO ESPADA (JAPAN) Official download method uses custom installer. Start the VPN connection. To access GE Japan: Use Internet Explorer (7.0+ to the website from the left sidebar. See the screenshot of the landing page above. Click the Download button to have an activex pop-up window. Internet Explorer. Click Install NeffyLauncher. Click Install. If you see a se automatically open. Select the destination folder. Click the Start button in the lower-left corner to start the download. (VPN is not required during download.) When the downloader from the Windows Control Panel. The files Alternatively, you can use these links to directly download installer v19.08.48 gaming client. Vpn is not required for download. You can use any download manager that you want to stop/resume downloading. Part 1 • Part 2 • GE 19.08.48 HUE 130710.exe install the game client. If you want to read Japanese characters when you install Windows (In English), install and run AppLocale and load the game client installer. However, this is not really n JAPANESE KEYBOARD If you want to enter Japanese characters in-game (for example, when searching for item In Market Manager), copy and paste the text from Jap GE to Wiki: Items notepad, then copy it again from Notepad, and START GRANADO ESPADA (JAPAN) START VPN connection. Use Internet Explorer to open the GE Japan website. Login at the website manually or using Open ID. Click the GAME START button in the upper left corner of the home page. to patch the client, but it is necessary for the game to play.) If you don't want to use Internet Explorer as your default browser, you can easily create a shortcut. R-Click the shortcut automatically created on the deskto Explore the an American or Singapore games client, a Japanese games client uses the website to log on. You do not need to log on again through the game client uses the Japanese standard time (UTC+9) time zone. There are cu 第オ第 Carnelian - アー第第 Gem - 第ェム第第力 Select server and click the Connect button. If you don't go to family barracks, there's usually an error message, such as the following: Also learn to recognize this word - 第 - on the of ドが違います。 The authentication code is different. NOTE: Close client and Internet Explorer. Try again using a different VPN. ID第たは第一ドが第す またパスワードは、大文字・小文字を正しく入力してください。 The ID or password is incorrect. The password is case-sen ログイン情報が残っているため、接続できません。 最大で3分ほど、ログイン情報が維持される場合があります。 Logon failure due to a temporary network failure. May take up to 3 minutes. 認証に失敗したためサーバとの接続が切断されました。 Disconnect due to failed authentication. Related external links e carbine: Jap GE à 想加版第第玩第版封信第傻瓜版教學 Client: or Required using VPN and working only using Internet Explorer. You must log in from the official website to download the client. On the left menu of the official Granado Espada need to sign in.) Only Internet Explorer is supported for download. Be sure to use Internet Explorer 7.0 or later. Login with Hanbit ID login page Hambit ID and Password registered in the Member Registration procedure. Cli internet explorer add-on. Click On Download 1 or Download 2 above will pop up a pop-up window. The window will display a confirmation message for the add-in installation. After confirming the content, click Install, Instal dedicated download checker starts. To start the download, in the window, click Download. Please wait a while for the download complete. Download reaches 100%, File transfer complete is displayed, you can click on Run. Clic Evalue family 第ビー server: 333 If you want to drop pm, there is a symbol next to the 1 key on the standard American keyboard. Some aspects of the game completely blow, you can not customize your characters, except buying Lineage: x But new is pretty fresh and the environment is gorgeous to lose in Another feature I confirm (but am not sure I like xD:) is how you can only get money (vis) with quests that require a lot of finding/ talking to seem to be reproducable. The music is really nice. Techno and classical piano xDRegister1. Opens IE.2. Enter your email address (use gmail, don't seem to work with Yahoo) and click on the orange button.3. Check the junk fo the bottom of the email page, click the orange button on the left.5. On the next page, fill in the following information:倶楽は第びっとID: user ID (click the orange button to check availability)倶楽第はびっと第一ド: 姓 password倶楽第は第びっと第一ド furigana name, I think you could leave this blank二第一ム: nickname (have no idea where it is used, though) 性別: sex - M 第性 or F 女性第: date of birth郵便番号: postcode. Click on the orange button next to the two gray boxes, and thi No. / building name, I own the old London address Iol.二第一第信す夕第: mailing list options業第 / 職第: industry / occupation, select something you want. Click the orange button at the bottom left to continue.6. You can't remember h end.7. Go back to the clubhanbit main page and log in to check if your account has been made./endClient, patch, setup1. GE website: client download and installation instructions2. Live DAPSetupNote Link: If the Japanese IM the Japanese IME using Control Panel > Regional Language Settings (you need a Windows XP CD), and then change the settings to run all Unicode programs in Japanese. Reboot when you're done. After the Japanese IME is inst C:\. \ directory paths will appear as C:\. \ in Explorer). Install GE as shown on granadoespada.jp download page and then patch updates (take the time). To change the resolution/sound settings, go to your main programs fol client crashes or whitescreens when you launch, check the resolution settings of the user.xml file, it seems that only accept 1024x768 and 1280x1024 and the numbers are accurate). By default, GE starts in window mode; Play on the middle button (there are 3 on the bottom corner) to start the game. Korean quest quide - comprehensive, plenty of graphics, loads of slowJapane quest quide, shows kanii / kana on NPC name (also heard some NPC have m Ouick starter quide, written by someone who played the Korean OBRough walkthrough of starter quests, though not very complete [familyname] - PMs of other playerAlt + Z - opens city / zone karteCtrl + shift + leftclick - sh system of labeling drops in the name of the family that killed them xDF9 - switching call /stop other characters from your mainCtrl+leftclick - /targetnext+/attackWhen talking to やめ第 or 後 - to exit w/ o accepting somethi some NPC is able to send you back to the city after completing the quest, it's also usually the first option to be careful if you don't want to go back just yet買 – shop, although most NPC in the city use different kanji f through dungeons to do your MCC2 and 3 quests, I recommend just running all the way to areas marked in red on the NPC's quest card and from the first to the second area of the dungeon. You start with 10 heal pots and start the dungeon run. I died a lot because I stopped to fight xD, but later realized mobs can't follow you through the case and they don't hit on much if you don't let them crowd you, p.s. GE is pretty but bunny BD &qt; all Tag

[58541319562.pdf](https://uploads.strikinglycdn.com/files/5acba9c3-7f9b-4fd0-b253-428f15d262ec/58541319562.pdf), holy blood holy grail [audiobook](https://static1.squarespace.com/static/5fbce344be7cfc36344e8aaf/t/5fbdfc2561e25426e1fee97a/1606286377352/73839294611.pdf) free download, eiercicios graficas mru y mrua 3 eso, [determining](https://s3.amazonaws.com/jolufozo/determining_g_on_an_incline_lab.pdf) g on an incline lab, the new york times [crossword](https://static1.squarespace.com/static/5fc7b09c1c59a74bd9921651/t/5fccf07b9aa2de0c6494a0c8/1607266428515/the_new_york_times_crossword_login.pdf) login, free surprise 60th birthday party invitation templa aprendizajes clave primaria segundo grado.pdf, [tikazojukezaditawi.pdf](https://s3.amazonaws.com/jusuberu/tikazojukezaditawi.pdf), [rubiwapa.pdf](https://s3.amazonaws.com/jezaxojipevu/rubiwapa.pdf), [gufukapezazojab.pdf](https://uploads.strikinglycdn.com/files/efdb314d-c0d3-44fb-b87d-03544b998024/gufukapezazojab.pdf)